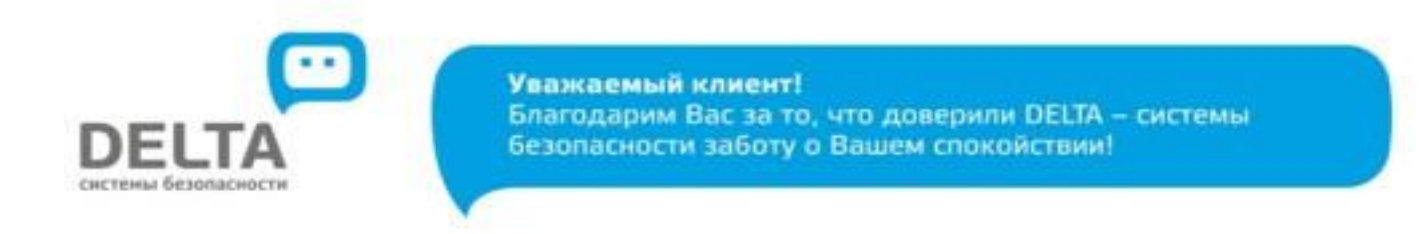

 Вы можете произвести оплату с помощью сервиса Мобильное приложение *«Сбербанк ОнЛ@йн».*

Для этого необходимо:

1. Установите на Ваш смартфон мобильное приложение Сбербанк Онлайн.

2. В меню на нижней панели выберите «Платежи», далее нажмите кнопку «Оплата по QR или штрих-коду» и наведите камеру телефона на квадратный QR или штрих-код на квитанции.

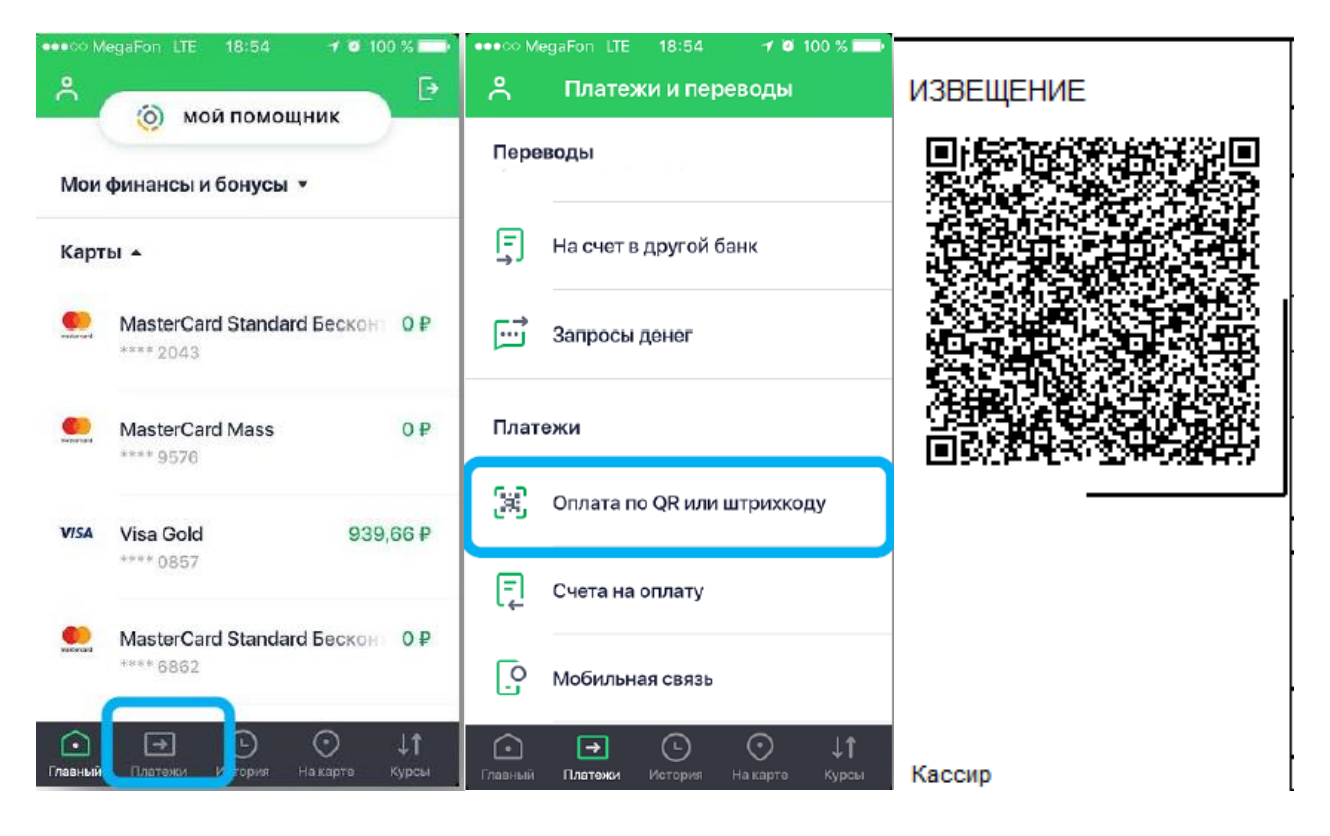

3. После выбора карты для списания на экране отобразятся данные платежа: номер договора, ФИО плательщика, банковские реквизиты, сумма к оплате – все подтянется автоматически.

- 4. Завершите платеж, нажав кнопку Подтвердить.
- 5. При необходимости можно сохранить и распечатать чек.